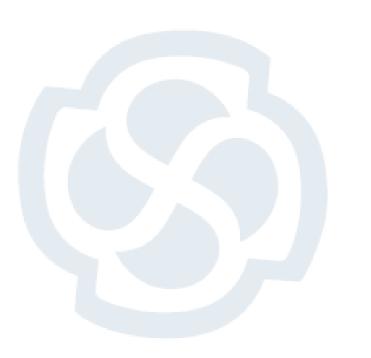

# 3 Useful features you must know in EA

Takeshi Kouno

Sparx Systems Japan

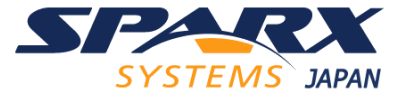

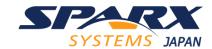

#### Who am I?

#### Takeshi Kouno

- CEO and Founder of Sparx Systems Japan (2003-)
- First sister company of Sparx HQ
- Number of Enterprise Architect users in Japan:
  - 71 in 2003
  - 60,000+ in 2020
- My first Enterprise Architect was version 3.0

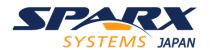

### Today's Topic

I will introduce 3 useful features in 30 minutes. These features are all used for diagrams.

Enterprise Architect is not just a diagramming tool like Visio, but a modeling tool. Making diagrams is not a goal, but start to share models among stakeholders.

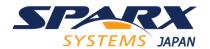

#### If you have questions...

- Please post any questions or comments to Microsoft Teams site for this Global Summit event. There is a channel of Sparx Systems Japan.
  - I will upload this slide to the channel in Teams after this session.
  - Using this channel would be nice since other people can see Q&A later.

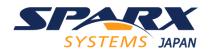

#### Feature 1: Filters and Layers

Diagram Filter is filtering elements or connetors in diagrams.

- You can select its effect from 'Fade', 'Gray Scale', 'Hide', and 'Select'
- The filters are stored in a project (.eapx, etc.), so users can share defined filters
- You can also apply the filter feature from the Layout Ribbon, Filter Panel

Layer is a similar feature, but you can 'group' elements as you like.

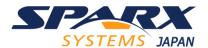

#### Tips for Filters

- 1. When you enable two or more filters, the 'OR' condition is applied
  - If you want the 'AND' condition, you need to create filter groups
- 2. You can keep filtering during:
  - Switching diagrams
  - Generating document
  - Print a diagram
- 3. If you use 'Hide' filter, you cannot select hidden elements
  - You can use this filter not to move unwanted elements
- 4. 'Relationships' and 'Hierarchy' filters are usefule, but only in the Filter panel of the Ribbon

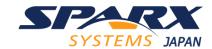

#### Feature 2: Legends

Legends are elements to apply color to elements or connectors according to condition.

 Specify a property or a tagged value, and then add value and color pair

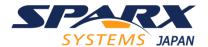

#### Tips for Legends

- Legends can be reused by Copy and Paste (Ctrl+C & Ctrl+V) to other diagrams
- 2. Legends are not a tool to apply color, but very strong feature to divide 'Data' and 'Presentation'.
  - When you want to apply color to elements/connectors directly, don't apply but consider using a Legend
    - 1. Consider why you want to apply color
    - 2. Define the 'reason' as a Tagged Value or any property
    - 3. Add a Legend and set the rule

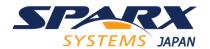

#### By dividing data and presentation...

- 1. You can use multiple Legends and select applying color
- 2. You can remove the color in one step
- 3. You can change color in one step whenever you want
- 4. You can use the 'Data' in other feature:
  - Filter
  - List View
  - Search

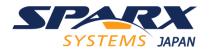

#### Feature 3: Hand Drawn and Custom Style

Hand Drawn style and Custom Style can be applied to each diagram via the Properties window.

- Very easy way to change diagrams to more familier
- Font in the Hand Drawn style can be specified in the Preference dialog

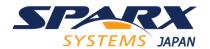

#### Tips for Hand Drawn and Custom Style

- 1. Hand Drawn style is useful when you want to be visible 'another' meaning for diagrams.
  - e.g. Class diagrams for Domain models and Implementation models.
- 2. Custom style highlights boxes and connectors
  - You can apply your own icon to boxes
  - Custom Style can be used on Corporate edition and higher

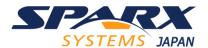

#### Summary

I have introduced 3 useful features and tips to use them effectively.

- Filters and Layers
- Legends
- Hand Drawn Mode and Custom Style Mode

Please try with your model if you find nice feature.

Impotant thing is not only what the feature, but how and when use the feature.

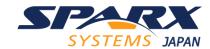

#### Q&A

- If I receive any questions, I will answer now.
- After this session, please post any questions or comments to Microsoft Teams site for this Global Summit event. There is a channel of Sparx Systems Japan.
  - I will upload this slide to the channel in Teams after this session.

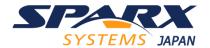

## Thank you for joining my session!